# Gérer le solde de votre carte Visa Affaires de la Banque Scotia **Gérer le solde de votre carte Visa<br>Affaires de la Banque Scotia<br>Affaires de la Banque Scotia (CVABS) de faire le suivi des soldes, d'établir des<br>alertes et d'utiliser différents modes de paiement pour régler les soldes.**

Affaires de la Banque Scotia (CVABS) de faire le suivi des soldes, d'établir des alertes et d'utiliser différents modes de paiement pour régler les soldes.

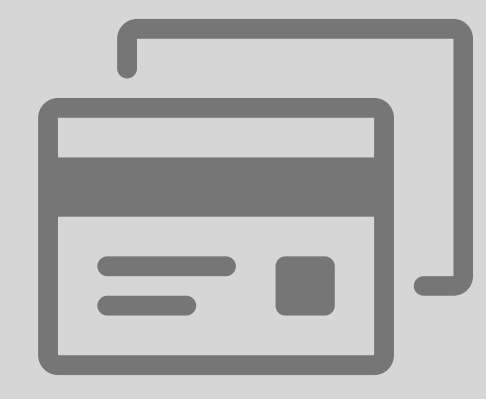

### Faire le suivi de votre solde

Toutes les opérations inscrites en temps réel se trouvent sous l'onglet Relevés > Opérations du compte.

Les opérations en attente se trouvent sous l'onglet Comptes > Afficher les demandes d'autorisation.

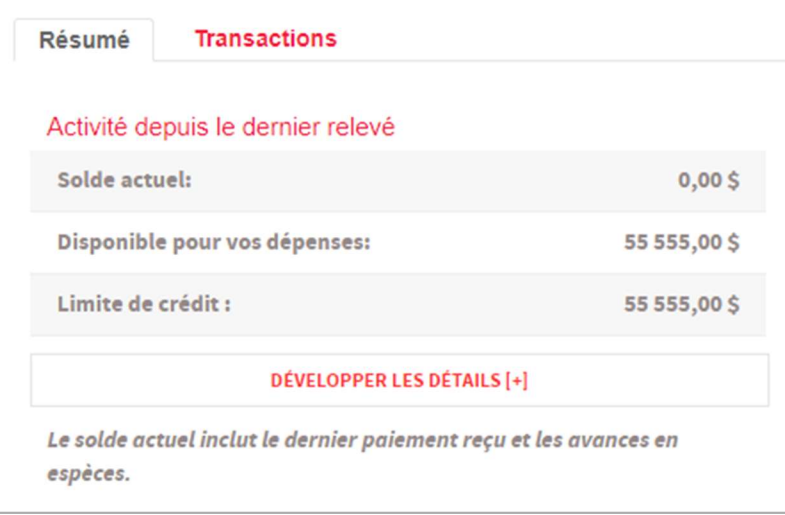

### Recevoir des alertes par courriel

La fonction des alertes envoie des courriels au coordonnateur du programme CVABS lorsqu'une limite préétablie est atteinte. Vous pouvez définir les alertes à la page Gestion des alertes. Deux types d'alertes peuvent être créées :

- Solde actuel se rapprochant de la limite de crédit : Cette alerte vous avise lorsqu'une carte ou un compte d'entreprise est sur le point d'atteindre sa limite.
- Opération d'un montant égal ou supérieur à la limite : Cette alerte vous avise lorsqu'une carte est utilisée pour régler une dépense qui dépasse un montant déterminé.

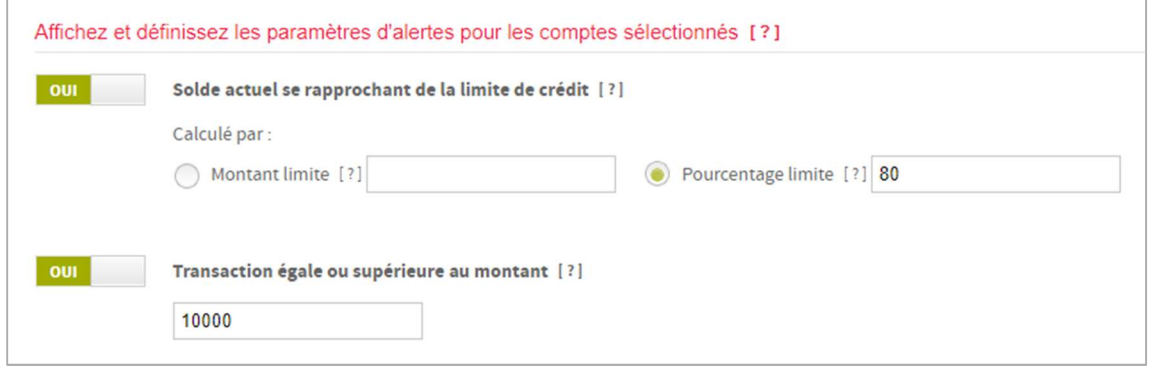

## **Banque Scotia**

Effectuer des paiements<br>Vous pouvez utiliser la fonction de paiement rapide dans<br>canadiennes de services bancaires en ligne pour effectue Vous pouvez utiliser la fonction de paiement rapide dans CentreSuite, Accès Scotia, Scotia en direct ou dans les autres plateformes Effectuer des paiements<br>Vous pouvez utiliser la fonction de paiement rapide dans CentreSuite, Accès Scotia, Scotia en direct ou dans les autres plateformes<br>canadiennes de services bancaires en ligne pour effectuer des paie Banque Scotia ou d'une autre institution financière. **Effectuer des paiements**<br>Vous pouvez utiliser la fonction de paiement rapide da<br>canadiennes de services bancaires en ligne pour effect<br>Banque Scotia ou d'une autre institution financière.<br>**Paiement rapide – CentreSuite**<br> **LITECTUET CIES POILEMENTS**<br>
Vous pouvez utiliser la fonction de paiement rapide dans CentreSuite, Accès Scotia, Scotia en direct ou dans les<br>
canadiennes de services bancaires en ligne pour effectuer des paiements sur v

Paiement soumis après 17 h → deux jours ouvrables

Pour utiliser ce mode de paiement, ajoutez un compte bancaire dans CentreSuite.

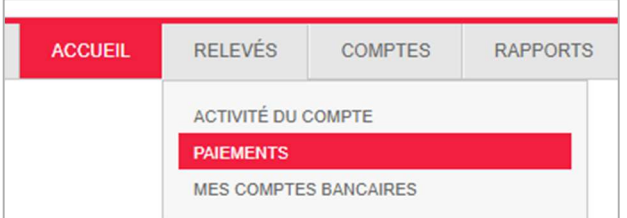

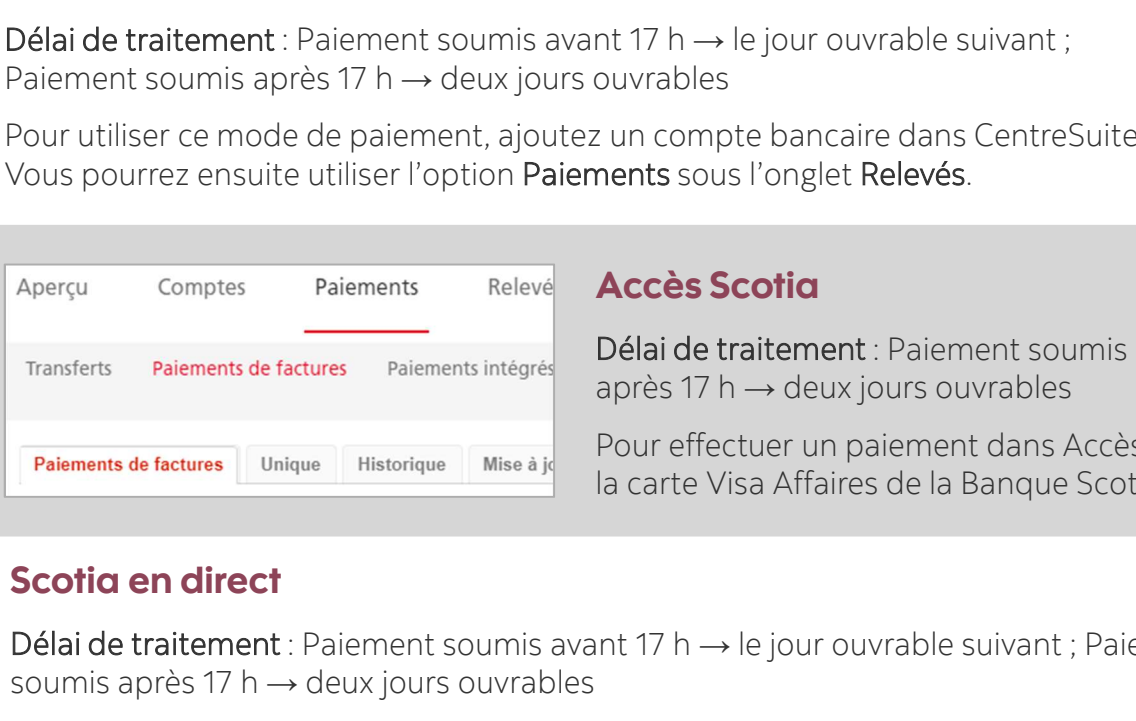

Délai de traitement : Paiement soumis avant 17 h → le jour ouvrable suivant ; Paiement soumis après 17 h  $\rightarrow$  deux jours ouvrables

Pour effectuer un paiement dans Accès Scotia, utilisez l'option Paiements de facture. Sélectionnez la carte Visa Affaires de la Banque Scotia comme bénéficiaire, puis entrez les détails du paiement.

**Virements** 

Virement InteracMD

Délai de traitement : Paiement soumis avant 17 h → le jour ouvrable suivant ; Paiement soumis après 17 h → deux jours ouvrables

Affaires de la Banque Scotia comme bénéficiaire, puis entrez les détails du paiement.

Pour effectuer un paiement par l'intermédiaire de Scotia en direct, ajoutez votre carte Visa

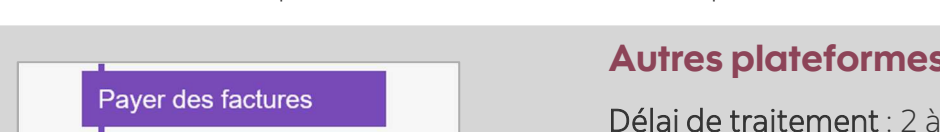

Autres plateformes bancaires celon les heures limites et actualisment<br>
Autres plateformes bancaires canadiennes<br>
Délai de traitement : 2 à 3 jours ouvrables selon les heures limites éta<br>
financières. OFICIENT de la partie de Scotia en direct, ajoutez votre carte Visa<br>
Délai de traitement : 2 à 3 jours ouvrables selon les heures limites établies par les autres institutions<br>
Sur les principales plateformes bancaires can financières.

Sur les principales plateformes bancaires canadiennes, vous pouvez effectuer des paiements en ajoutant la carte Visa Affaires de la Banque Scotia comme bénéficiaire de vos paiements de facture.

L'écran ci-contre est fourni à titre d'exemple seulement.

Nota : Assurez-vous d'utiliser un compte de débit libellé en dollars canadiens pour effectuer un paiement sur une CVABS en dollars canadiens ou un compte en dollars US si votre CVABS est libellée dans cette devise.